SciPhone - O clone do iPhone Colocado por admin - 16 Set 2010 22:50

\_\_\_\_\_\_\_\_\_\_\_\_\_\_\_\_\_\_\_\_\_\_\_\_\_\_\_\_\_\_\_\_\_\_\_\_\_

Um amigo meu comprou um **SciPhone** recentemente e pediu-me se investigava aplicações para ele. Ora como não conhecia este aparelho fui investigar:

O SciPhone é um clone & quot; made in china & quot; do iPhone da Apple e se bem que para quem não conhece e nunca viu um genuíno iPhone pode até enganar, mas as diferenças são tão óbvias que dificilmente & quot: enganam & quot: um iPhone & quot: lover & quot:. O mais engracado (para não chamar ridículo & que os seus fabricantes colocaram & quot; Made in USA & quot; no verso do aparelho, tentando com isto fazer crer aos mais desconhecedores que o iPhone é feito nos Estados Unidos, o que é falso! Um iPhone genuíno é assemblado na China! Mas com padrões de qualidade, o que uma vista mais atenta comprova que o SciPhone não tem de todo.

## **Sci Phone/i68/Siphone/Y32**

Quadband Java Dual sim FM PDA;

GSM 850/900/1800/1900 MHz bands. (Quad Band);

ecrã de 3.2 polegadas com touch screen mas sem multi-touch;

Linguagens:English,Russian,Arabic,Vietnamese,

French, Thai, Spanish, and Turkish;

Java 2.0 supported (MSN office, Word, etc.);

Bluetooth 2.0;

Shake control;

1GB T-Flash card;

## **Imagem do SciPhone:**

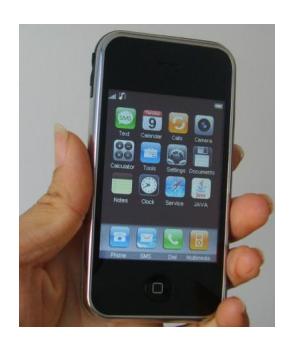

Quem conhecer mais detalhes coloque aqui nesta tread

============================================================================

Re:SciPhone - O clone do iPhone Colocado por xiku - 16 Set 2010 23:02

\_\_\_\_\_\_\_\_\_\_\_\_\_\_\_\_\_\_\_\_\_\_\_\_\_\_\_\_\_\_\_\_\_\_\_\_\_

**Como instalar aplicações Java no SciPhone passo a passo:**

1. descarregar as aplicações para o pc (ou directamente no SciPhone - ir para o passo 6)

2. Ligar o SciPhone ao PC por cabo USB. Deverá aparecer uma drive removível no " Meu Computador&guot: do PC

3. Abrir essa drive e criar uma pasta chamada de " java"

- 4. Arrastar a aplicação para dentro da pasta " java"
- 5. Desligar o cabo USB

6. ligar a Consola do Sciphone i68+ e no gestor de ficheiros encontrar a pasta " java". Abrir a pasta e escolher a aplicação pretendida e ao clicar abrimos a sua instalação.

7. Depois da instalação estar completa o icon já deve surgir no painel do SciPhone e já será possível utilizar a aplicação ou jogos no SciPhone.

============================================================================

Generated: 26 April, 2024, 04:26

Re:SciPhone - O clone do iPhone

Colocado por xiku - 16 Set 2010 23:06

\_\_\_\_\_\_\_\_\_\_\_\_\_\_\_\_\_\_\_\_\_\_\_\_\_\_\_\_\_\_\_\_\_\_\_\_\_

**Códigos para o SciPhone i68+:**

Mostar a versão do firmware: marcar \*#8375# seguido do botão chamar

Engineering mode: marcar \* # 82043036 #. Atenção que em modo Engineering no SciPhone podemos fazer asneira sem crer! não alterem nada que não saibam o que é!!

Factory mode: \*#66#. Muito cuidado ao usar isto! Não aconselhado!!!

IMEI: \*#06#

============================================================================

Re:SciPhone - O clone do iPhone Colocado por zeka - 17 Set 2010 16:25

\_\_\_\_\_\_\_\_\_\_\_\_\_\_\_\_\_\_\_\_\_\_\_\_\_\_\_\_\_\_\_\_\_\_\_\_\_

Bem, tenho um sei-phone e digo-vos já, não comprem, o ecrã é torto <sup>a</sup><br>Le quando dá sinal de pouca carga, paga-se logo. aquilo é uma pérola, só não o ofereço pq ainda dei dinheiro por aquilo  $\bullet$ 

============================================================================

Re:SciPhone - O clone do iPhone Colocado por nuno\_p - 17 Set 2010 20:58

já usei um e... só dado e mesmo assim.

\_\_\_\_\_\_\_\_\_\_\_\_\_\_\_\_\_\_\_\_\_\_\_\_\_\_\_\_\_\_\_\_\_\_\_\_\_

\_\_\_\_\_\_\_\_\_\_\_\_\_\_\_\_\_\_\_\_\_\_\_\_\_\_\_\_\_\_\_\_\_\_\_\_\_

============================================================================

Re: SciPhone - O clone do iPhone Colocado por catiaelvas - 24 Maio 2012 17:07

ola... tenho uma replica de iPhone... alguem sabe configurar a net e as mms para tmn ??? estou desesperadaaa....

Generated: 26 April, 2024, 04:26

============================================================================